# **MRS Router**

# **M-Bus prevodník čo toho dokáže oveľa viac...**

- 2.4Ghz WIFI 801.11n ROUTER
- Manažovateľný switch
- Prevodník M-Bus / TCP IP
- Prevodník RS485 / TCP IP
- Podpora štandardných VPN protokolov
- Firewall
- Operačný systém OpenWrt
- Integrované WEB rozhranie
- Možnosť nainštalovať vlastnú aplikáciu
- Možnosť cez USB pripojiť ďalší prevodník RS232, alebo RS485

#### **Parametre:**

- 360 MHz MIPS24KEc CPU core
- 24V AC/DC max. 500mA
- 32MB SDRAM
- 2x 8MB SPI NAND Flash
- USB 2.0 HOST/Device
- 5x 10/100 Mbps Ethernet port
- WIFI 2.4Ghz WIFI 801.11n
- OpenWRT + Serial/Ethernet web GUI
- M-Bus
- RS-485
- RX/TX LED pre M-Bus und RS485
- montáž na din lištu

## **Prvé spustenie**

Ak nie je dohodnuté inak jak je základné nastavenie takéto:

- Fukcia Router
- WIFI je vypnuté
- Port **WAN** dhcp klient, zakázaný prístup na web rozhranie a ssh
- Porty **LAN** IP: **192.168.1.1**, DHCP SERVER
- Prístupové údaje pre web a ssh: meno:root, heslo:123 **Nezabudnite zmeniť heslo!!!**

Takže sieťovú kartu na vašom počítači nastavte do módu DHCP a do web prehliadača zadajte 192.168.1.1

## **Software**

Zdrojové kódy operačného systému nájdete na našej Git Hub stránke: <https://github.com/Apli-sro>

Návod ako postupovať pri kompilácii nájdete [tu.](https://wiki.apli.sk/doku.php?id=en:mrs-router-compilacia)

Skompilované verzie určené na inštaláciu cez bootloader:

[linux](https://wiki.apli.sk/lib/exe/fetch.php?media=linux.bin)

linux.bin

[bootloader](https://wiki.apli.sk/lib/exe/fetch.php?media=uboot.img)

uboot.img

Návod ako zapnúť bootloader a nahrať nové verzie nájdete [tu](https://wiki.apli.sk/doku.php?id=en:mrs-router-bootloader).

Permanentný odkaz: **<https://wiki.apli.sk/doku.php?id=en:mrs-router&rev=1490884199>**

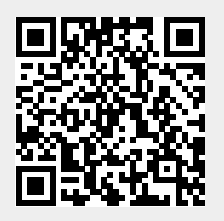